## **End of Phase**

At the end of each Phase there are three boxes containing Guided reading or writing ideas, Assessment ideas and Further work.

**Guided:** The guided box contains ideas for guided reading or writing. These have been included separately as there seems to be a trend to do this work outside of the literacy hour lesson. These ideas can either be integrated into a lesson or taught at a separate time.

Assessment: There are two types of assessment.

**End of Phase assessments:** These are mainly observations of the children or simple tasks to see whether they have understood what has been taught in the Phase. Teachers are referred back to the learning outcomes in the teaching sequence in the Unit introduction.

**End of Unit assessments:** These are activities which range from interactive activities, to working from a stimulus image, to completing a photocopiable sheet. They can be found on the CD-ROM accompanying this series.

**Further work:** Further work provides opportunities for the teacher to extend or support the children following the assessment activity.

## Photocopiable pages

At the end of each Unit are the photocopiable pages; these can also be found on the CD-ROM.

## Using the CD-ROM

This is a basic guide for using the CD-ROM; for more detailed information please go to 'How to use the CD-ROM' on the start-up screen of the CD-ROM.

The CD-ROM contains resources for each book in the series. These might include: text extracts, differentiated text extracts, editable text extracts, photocopiable pages, interactive activities, images, videos, audio files, PowerPoint files, weblinks and assessment activities. There are also skeleton frames based on Sue Palmer's skeletons for teaching non-fiction text types. Also on the CD-ROM are the lesson notes for easy planning as Word file documents.

You can access resources in a number of ways:

**Phase menu:** The Phase menu provides all the resources used in that Phase. There are tabs at the top of the page denoting the resource type, for example 'Text'. If you click on this tab you will see a series of buttons to your left; if you press these then you will be taken to the other texts used within that Phase. You can print two versions of the text: either the screen – which shows any annotations made (see Whiteboard tools below) or Print PDF version, which will print an A4 size.

**Resources menu:** The resource menu lists every resource that is available on the CD-ROM. You can search by type of resource.

Whiteboard tools: This series contains a set of whiteboard tools. These can

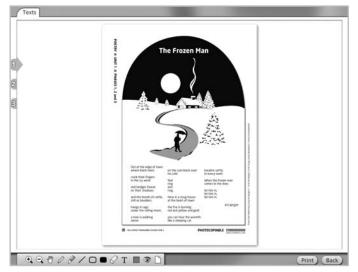

set of whiteboard tools. These can be used with any interactive whiteboard and from a computer connected to a projector. The tools available are: Hand tool – so that when you zoom in you can move around the screen; Zoom in; Zoom out; Pen tool for freehand writing or drawing; Highlighter; Line tool; Box tool; Text tool; Eraser tool; Clear screen; Hide annotations; Colour. You cannot save any changes made to the texts so always remember to 'Print Screen' when you annotate the CD-ROM pages.